适用于 Microsoft<br>System Center System Center Virtual Machine Manager 的<br>Jell Server PRO Management Dell Server PRO Management

# 《用户指南》

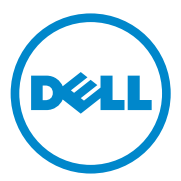

### 注和小心 △ 注: "注"表示可以帮助您更好地使用计算机的重要信息。  $\bigwedge$  小心:"小心"表示如果不遵循说明,就有可能损坏硬件或导致数据丢失。

#### 本说明文件中的信息如有更改,恕不另行通知。 © 2011 Dell Inc. 版权所有,翻印必究。

\_\_\_\_\_\_\_\_\_\_\_\_\_\_\_\_\_\_\_\_

未经 Dell Inc. 书面许可,严禁以任何形式复制这些材料。

2011 - 10

本文中使用的商标:Dell™、DELL 徽标、PowerEdge™、和 OpenManage™ 是 Dell Inc. 的商<br>标。Hyper-V®、Microsoft®、Windows® 和 Windows Server® 是 Microsoft Corporation 在美国 和 / 或其他国家或地区的商标或注册商标。

本说明文件中述及的其它商标和产品名称是指拥有相应商标和产品名称的公司或其制造的 产品。 Dell Inc. 对不属于自己的商标和商品名称不拥有任何所有权。

# 目录

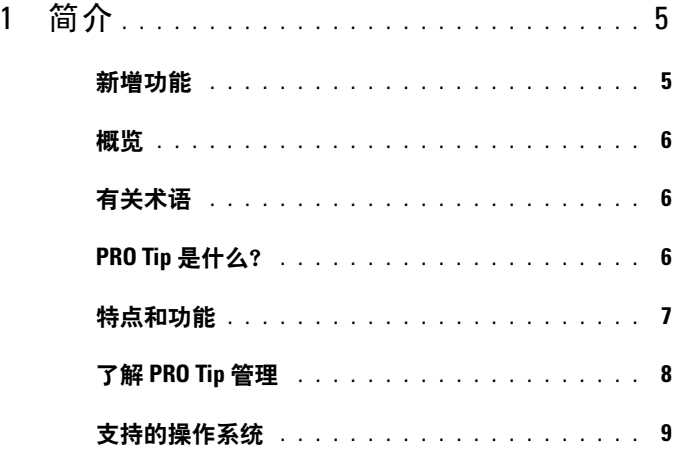

### 2 使用 [Dell Performance Resource](#page-10-0)  [Optimization Pack](#page-10-0) 11

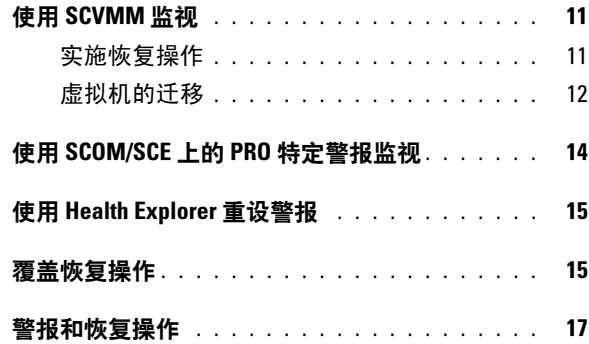

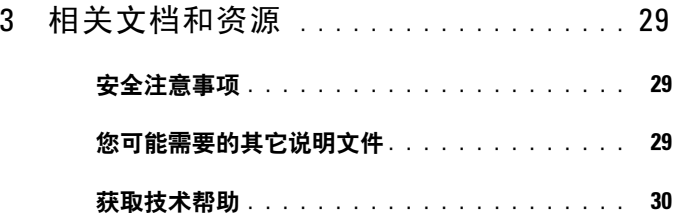

### 4 | 目录

# <span id="page-4-0"></span>简介

本文档面向的读者为系统管理员,即通常使用 Dell Server PRO Management Pack (Dell PRO Pack) 监视 Dell 系统并在发现低效系统时采 取补救操作的管理员。

Dell PRO Pack 集成了以下组件:

- Microsoft System Center Operations Manager (SCOM) 2007 SP1
- SCOM 2007 R2
- System Center Essentials (SCE) 2007 (含 SP1)
- SCE 2010
- System Center Virtual Machine Manager (SCVMM) 2008
- SCVMM 2008 R2
- SCVMM 2008 R2 (含 SP1)

此集成方式使用户能够主动管理虚拟环境并确保 Dell 系统的高可用性。

要实施 PRO Pack, 请参阅《适用于 Microsoft System Center Virtual Machine Manager 的 Dell Server PRO Management Pack 2.1 安装指南》。 另请参阅[特点和功能](#page-6-0)。

- 小心:由于可能会造成数据损坏和 / 或数据丢失,建议只能由那些具有 Microsoft Windows 操作系统和 Systems Center Operations Manager 2007 SP1/ 2010 或 System Center Essentials 2007 SP1/2010 基础和使用经验的人员来执行 本文档中的步骤。
- 注: 自述文件 DellMPv21\_PROPack\_Readme.txt 包含有关软件、管理站要求, 以及已知问题的信息。自述文件也在 support.dell.com/manuals 上提供。还可 以在自解压可执行文件 Dell\_PROPack\_v2.1.0\_A00.exe 中找到自述文件。

## <span id="page-4-1"></span>新增功能

此版本的 PRO Pack 支持以下各项:

- SCE 2010
- SCVMM 2008 R2 SP1
- 新硬件支持
- 额外的 Dell OpenManage 警报和网络接口卡 (NIC) 警报
- 某些旧警报分辨率的改讲

有关警报及其分辨率的详情,请参阅[警报和恢复操作。](#page-16-1)

### <span id="page-5-0"></span>概览

SCOM/SCE 使用已启用 PRO 的 Management Pack 来收集,并存储有关 Dell 硬件的信息和相应的运行状况说明。 Dell PRO Pack 协同 SCOM/SCE (以下称为 "Operations Manager")和 SCVMM 2008 R2/SCVMM 2008 R2 SP1,通过此可用的运行状况信息管理 Dell 物理设备及其上承载的虚拟 机 (VM)。 Dell PRO Pack 会在所监视对象转变为非正常状态时 (例如:虚 拟磁盘故障或可预知的驱动器错误),通过利用 Operations Manager 的监 视和警报功能以及 SCVMM 的补救功能来提出相应的补救措施。

另请参阅:

[特点和功能](#page-6-0)

了解 [PRO Tip](#page-7-0) 管理

## <span id="page-5-1"></span>有关术语

- Managed System (托管系统)是运行 Dell OpenManage Server Administrator (OMSA) 的 Dell 系统, 该系统通过 Operations Manager 和 SCVMM 进行监视和管理。可以通过支持的工具从本地或远程进行 管理。
- Management Station (管理工作站)或 Managing Station 是基于 Microsoft Windows 且安装有 Operations Manager 和 SCVMM 来管理 虚拟化工作负载的 Dell 系统。

## <span id="page-5-2"></span>PRO Tip 是什么?

PRO (性能和资源优化) Tip 功能可以监视虚拟基础架构,并在有机会优 化资源利用时发出警报。 PRO Tip 窗口包含生成 PRO Tip 的事件说明, 和建议的补救操作。此功能允许用户在达到指定的阈值时,在物理主机间 进行 VM 负载平衡。或者,可以在检测到硬件故障时迁移 VM。

SCVMM Administrator 控制台中的 PRO Tip 窗口让用户可以查看主机组 当前的 PRO Tip。 Operations Manager 控制台也显示相应的警报以确保一 致的监视。

用户可以手动实施 PRO Tip 所建议的操作。用户也可以配置 PRO Tip 来 自动实施其建议的操作。

6 | 简介

# <span id="page-6-0"></span>特点和功能

Dell PRO Pack:

- 通过连续监视物理和虚拟基础架构的运行状况, 在运行 Microsoft Hyper-V 平台的 Dell PowerEdge 系统上执行 PRO-management。
- 协同 Operations Manager 和 SCVMM 检测各种事件,比如:电源冗余 丧失, 超过温度阈值, 系统存储电池错误, 虚拟磁盘故障等等。有关 Dell PRO Pack 所支持事件的详情,请参[阅警报和恢复操作](#page-16-1)。
- 当所监视的硬件变为不正常状态时,生成 PRO Tip。
- 执行无停机时间的 VM 实时迁移。有关详情,请参阅 VM [实时迁移。](#page-12-0)
- 覆盖 Dell PRO Pack 默认的恢复操作。有关详情,请参阅[覆盖恢复操作](#page-14-2)。
- 通过实施 PRO Tip 建议的补救操作,来尽量减少停机时间。两种补救 操作为:
	- 限制:在此模式中,建议在置放新 VM 且直到维护任务完成前, 使服务器暂时不可用。
	- 限制和迁移:在此模式中,建议所有运行的 VM 都已从不正常服 务器迁移到正常服务器以防止服务中断。有关详情,请参[阅实施恢](#page-10-3) [复操作](#page-10-3)。

### <span id="page-7-0"></span>了解 PRO Tip 管理

本节说明典型的 Dell PRO Pack 设置和 PRO Tip 管理所涉及的系列事件。

#### 图 1-1. 组件交互

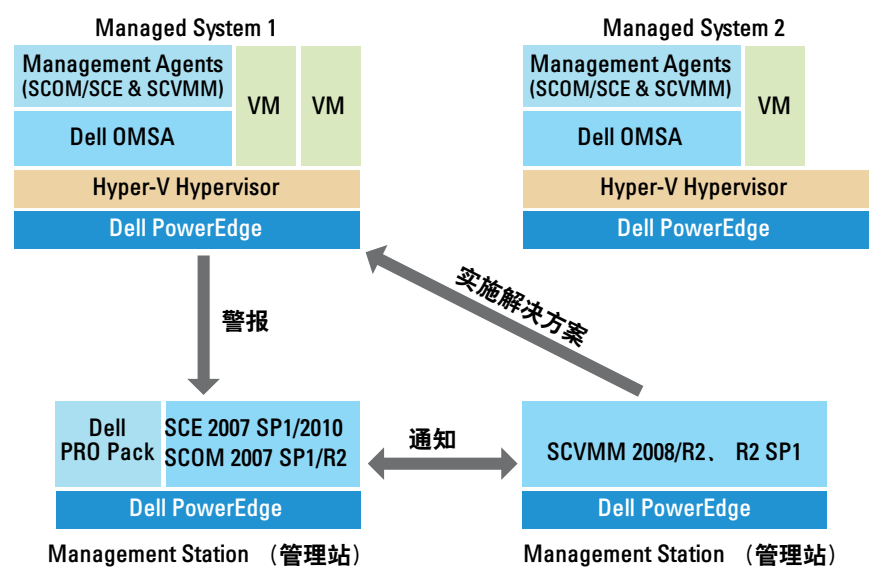

在此图中,一组 PowerEdge 系统用作托管系统,两个 PowerEdge 系统用 作承载 Operations Manager 和 SCVMM 的管理工作站。在转变成非正常 状态时, OMSA 会生成具有相应严重性的警报。相同的警报由 Dell PRO Pack 用于 PRO 监视。Dell PRO Pack 将 OMSA 警报与其补救操作相匹配。 表 1-1 说明在 PRO Tip 管理中出现的事件顺序。

#### 表 1-1. 配有说明的系列事件

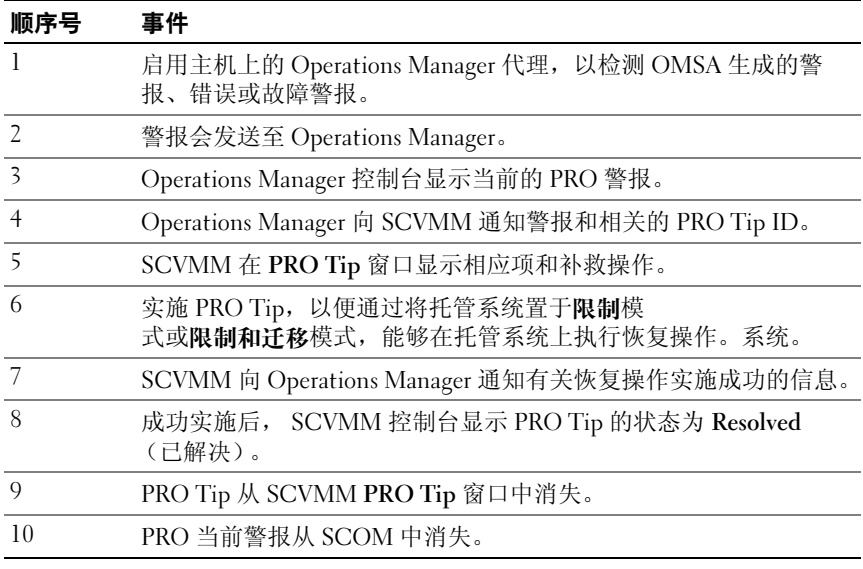

有关事件类型和相关补救操作的详情,请参阅[警报和恢复操作](#page-16-1)。

### <span id="page-8-0"></span>支持的操作系统

托管系统和管理工作站上的 Dell PRO Pack 支持的操作系统如下:

### 托管系统:

适用于 PRO Pack 的托管系统是 Virtual Machine Manager Server。有关 详情, 请参阅 technet.microsoft.com/en-us/library/cc764213.aspx

### 管理工作站:

有关 SCOM、 SCE 和 SCVMM 的所支持配置的列表,请参阅以下内容:

- SCOM 2007 R2 technet.microsoft.com/en-us/library/bb309428.aspx
- SCOM 2007 SP1 technet.microsoft.com/en-us/library/dd819933.aspx
- SCE 2007 SP1 technet.microsoft.com/en-us/library/ff741762.aspx
- SCE 2010 technet.microsoft.com/en-us/library/bb422876.aspx
- SCVMM 2008/R2/R2 (含 SP1) technet.microsoft.com/enus/library/cc764231.aspx

### 10 | 简介

# <span id="page-10-0"></span>使用 Dell Performance Resource Optimization Pack

### <span id="page-10-1"></span>使用 SCVMM 监视

可以使用 SCVMM 控制台上显示的 PRO Tips 管理虚拟环境的运行状况。 要查看 PRO Tip 窗口,单击工具栏上的 PRO Tips 菜单, 如[图](#page-10-4) 2-1 所示。 该菜单还在括号中显示激活的 PRO Tip 数量。

### <span id="page-10-4"></span>图 2-1. SCVMM 控制台上的 PRO Tip 按钮

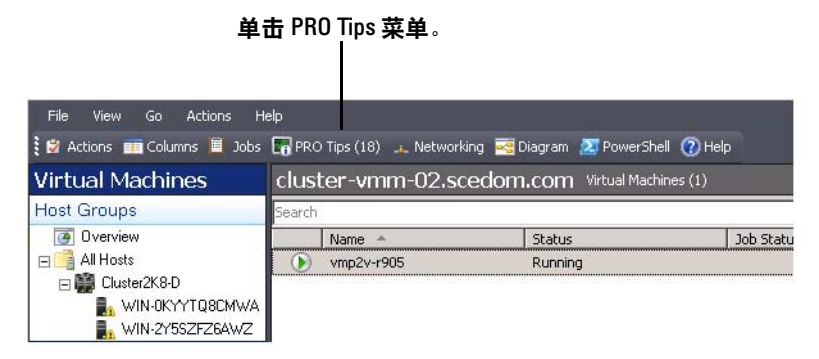

或者,如果在 PRO Tip 窗口中选择 Show this window when new PRO Tips are created (创建新 PRO Tips 时显示此窗口)选项,此窗口会在 PRO Tip 生成时在 SCVMM 控制台上自动打开。

PRO Tip 窗口以表格格式显示 PRO Tip 来源、提示及状态等信息。此窗 口还显示触发警报的问题描述、原因及建议的恢复补救操作。

### <span id="page-10-3"></span><span id="page-10-2"></span>实施恢复操作

PRO Tip 窗口提供选项允许实施或解除建议的操作。如果选择 Implement (实施), SCVMM 则会根据警报性质执行以下某个恢复任务。

### 将主机置于限制模式

将主机置于限制模式可防止在问题解决前将工作负载分配给主机。在此模 式中,主机仍可接收有关 Operations Manager 和 SCVMM 上相关 PRO Tips 的警报。

可触发维护的系统运行情况属于虚拟主机上的非严重硬件警报,比如 Dell Power Edge 虚拟主机服务器上的机箱环境温度警告。

### <span id="page-11-0"></span>虚拟机的迁移

PRO Tip Management Pack 采用 SCVMM 算法将 VM (虚拟机)从问题系 统移到正常系统。如果要让 SCVMM 在整个主机池中均匀分配 VM (虚 拟机), 请洗择负载平衡算法, 或者如果要在移至新主机前使当前主机完 全饱和,则选择资源最大化算法。

确定正常运行的系统和移动 VM 的要求如下:

- **硬件要求** 主机必须符合硬件要求才能运行 VM。例如: 足够的内存 和存储器。
- 软件要求 如果主机符合软件要求,虚拟机将以更加优化的方式运 行。例如:CPU 分配、网络带宽、网络可用性、磁盘 IO 带宽和可用 内存。

SCVMM 会按 0 到 5 给主机评定星级。如果不符合硬件要求 (例如:没 有足够的硬盘和内存容量),主机会自动获得 0 星级并且 SCVMM 会不允 许将 VM 放在该主机上。

触发 VM 迁移的系统运行情况属于虚拟主机上的硬件故障警报,比如虚拟 磁盘故障和潜在驱动器错误。 Dell PRO Pack 在 Running (运行)状态下 迁移 VM 。而不会在 Stop (停止)、 Pause (暂停) 和 Saved (已保存) 状态下迁移 VM。这取决于相关服务器的星级评定。

成功实施恢复任务后发生以下变化:

- PRO Tip 的状态更改为 Resolved (已解决)且该 PRO Tip 条目移出 PRO Tip 窗口。
- 相应的警报会从 Operations Manager 警报视图消失。
- SCVMM 控制台上的 Jobs (作业)部分显示一个项目。此项显示作业 状态为 Completed (已完成), 如 图 [2-2](#page-12-1) 所示。

### <span id="page-12-1"></span>图 2-2. 已完成作业

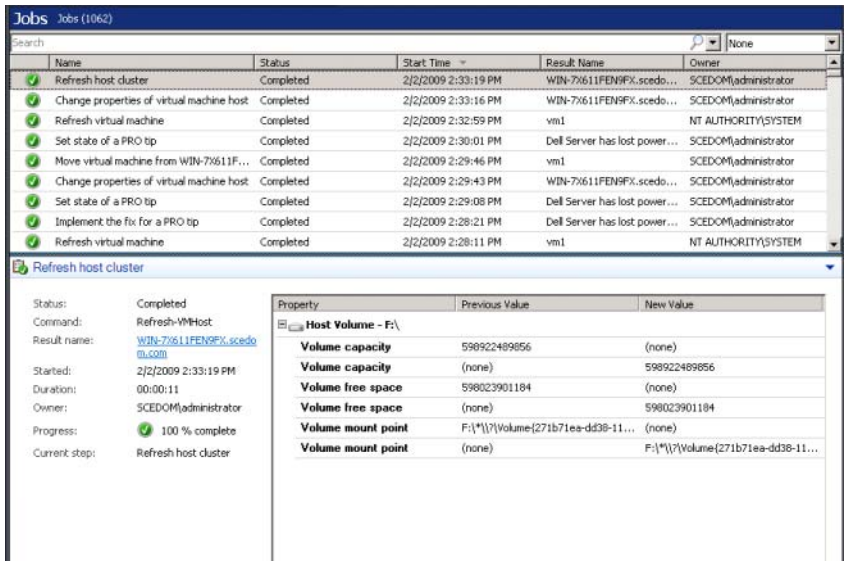

如果主机组或主机群集中没有正常主机可用,PRO Tip 移动 VM 操作将会 失败。在这种情况下, PRO Tip 窗口会显示相应 PRO Tip 的状态为 Failed (失败),并在 Error (错误)部分详细说明原因。 SCVMM 控制 台上 Jobs (作业)部分相应项的状态也会显示为 Failed (失败)。

 $\mathbb{Z}$  注: 在 PRO Tip 窗口中, 失败信息会动态更新。不过要刷新数据, 必须单击 PRO Tip 窗口之外然后再次单击以使窗口得到焦点。

如果选择 Dismiss (解除),将不会执行 PRO Tip 并且会发生以下变化:

- PRO Tip 会从 SCVMM PRO Tip 控制台中删除。
- Operations Manager 中的警报从 Dell Server PRO 警报中删除。 有关详情,请参阅使用 [Health Explorer](#page-14-0) 重设警报。

#### <span id="page-12-0"></span>VM 实时迁移

作为连接的用户,在实时迁移期间,用户可以将 VM 从 Windows Server 2008 R2 故障转移群集的一个节点迁移到同一群集的另一个节点上,且无 须停机时间或中断。

快速迁移和实时迁移的不同在于快速迁移需要停机时间,而实时迁移不需 要停机时间。

**■ 注:** Windows Server 2008 Hyper-V 支持 Quick Migration (快速迁移)。 Windows Server 2008 R2 Hyper-V 支持 Quick Migration (快速迁移)和 Live Migration (实时迁移)。

### <span id="page-13-0"></span>使用 SCOM/SCE 上的 PRO 特定警报监视

可以使用 Operations Manager 控制台监视网络中的物理设备。

Operations Manager 控制台提供了以下视图:

- 警报视图 以表格格式显示 Dell PRO 特定警报, 包括的信息有: 严重 级别、来源、名称、解决状态以及创建日期和时间。要访问警报视图:
	- a 启动 Operations Manager 控制台。
	- **b** 选择 Monitoring (监视)选项卡。
	- c 从 Dell Server PRO Pack 中选择 Dell Server PRO Alerts (Dell Server PRO 警报)。

警报显示在屏幕右侧,如 图 [2-3](#page-13-1) 所示。

### <span id="page-13-1"></span>图 2-3. 警报视图

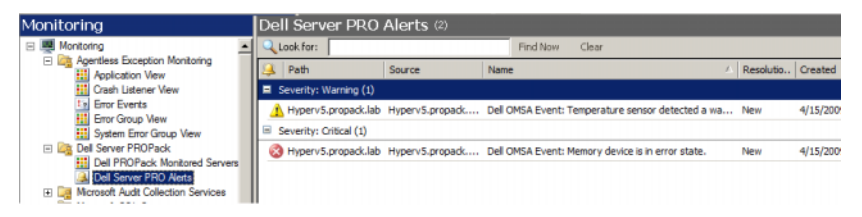

• 状态视图 — 以表格格式显示找到的 Dell 系统对象。状态视图显示对象 的信息, 包括: 名称、路径、 Dell 服务器存储运行状况等等。可以通 过定义想要显示的对象和数据的显示形式,来个性化状态视图。

### 图 2-4. 状态视图

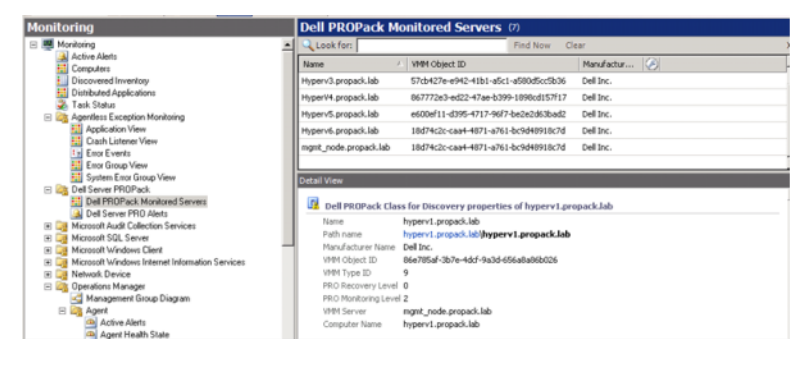

### <span id="page-14-0"></span>使用 Health Explorer 重设警报

Health Explorer 使用户能够查看并针对警报采取行动。在 PRO Tip 窗口 中选择 Dismiss (解除)时,也会从中删除警报。不过,要在 Health Explorer 中手动重设该警报,应执行以下操作:

- 1 在 Actions (操作) 菜单中, 单击 Health Explorer。
- 2 右键单击要关闭的警报。
- <span id="page-14-2"></span>3 选择 Reset Health (重设运行状态)。警报从 PRO Tip 窗口中消失。

### <span id="page-14-1"></span>覆盖恢复操作

PRO Pack 2.1 支持两种恢复操作。以下标志值触发相应的恢复操作:

- 1:用于迁移
- 2:将服务器置于限制模式

通过更改默认的恢复操作标志值,可以覆盖默认的恢复操作。例如:使用 SCOM 控制台中提供的覆盖选项,将恢复标志值由 2 更改为 1 。将默认 值覆盖为 1 并实施 PRO Tip 后,恢复操作会从主机触发 VM 的迁移。如 果您输入非 1 或 2 的任何其它值, PRO Tip 实施将失败并显示错误消息。 要覆盖恢复操作。

- 1 单击 SCOM 中的 Authoring (撰写)选项卡。
- 2 搜索 Dell PRO Pack 监测器。
- 3 洗择想要覆盖的监测器。
- 4 右键单击并选择 Override Recovery (覆盖恢复)。
- 5 选择 Override (覆盖) 复选框。
- **6** 更改 RecovervOverrideFlag 的值。

```
\mathscr{L} 注: 当选择 Enable (启用) 时, SCOM 会自动实施设备监测器。因为,
此过程包括 VMM 迁移、查看和设置相应的值。
```
- 7 选择 Enforce (强制执行) 复选框。
- 8 单击 Apply (应用)。
- $\bigwedge\limits$  小心:将设置保存到默认管理包中,在 PRO Pack 和管理包之间创建相关 性。当卸下或删除 PRO Pack 时,还必须删除默认管理包,因为它包含 SCOM 的默认设置。因此,建议用户使用新 MP 保存设置。
	- 9 单击 Save (保存)实现 Overrides (覆盖)。
- 10 生成警报和 PRO Tip。
- 11 选择 Implement PRO Tip (实施 PRO Tip)。 这验证了覆盖恢复操作成功。

#### 图 2-5. 覆盖恢复操作

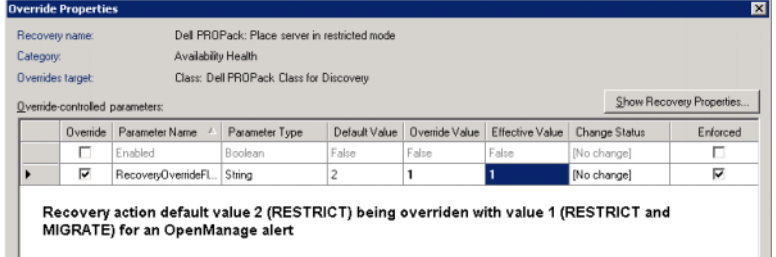

### <span id="page-16-1"></span><span id="page-16-0"></span>警报和恢复操作

[表](#page-16-2) 2-1 列出警报和相应的建议补救操作:

#### <span id="page-16-2"></span>表 2-1. 警报原因和恢复操作

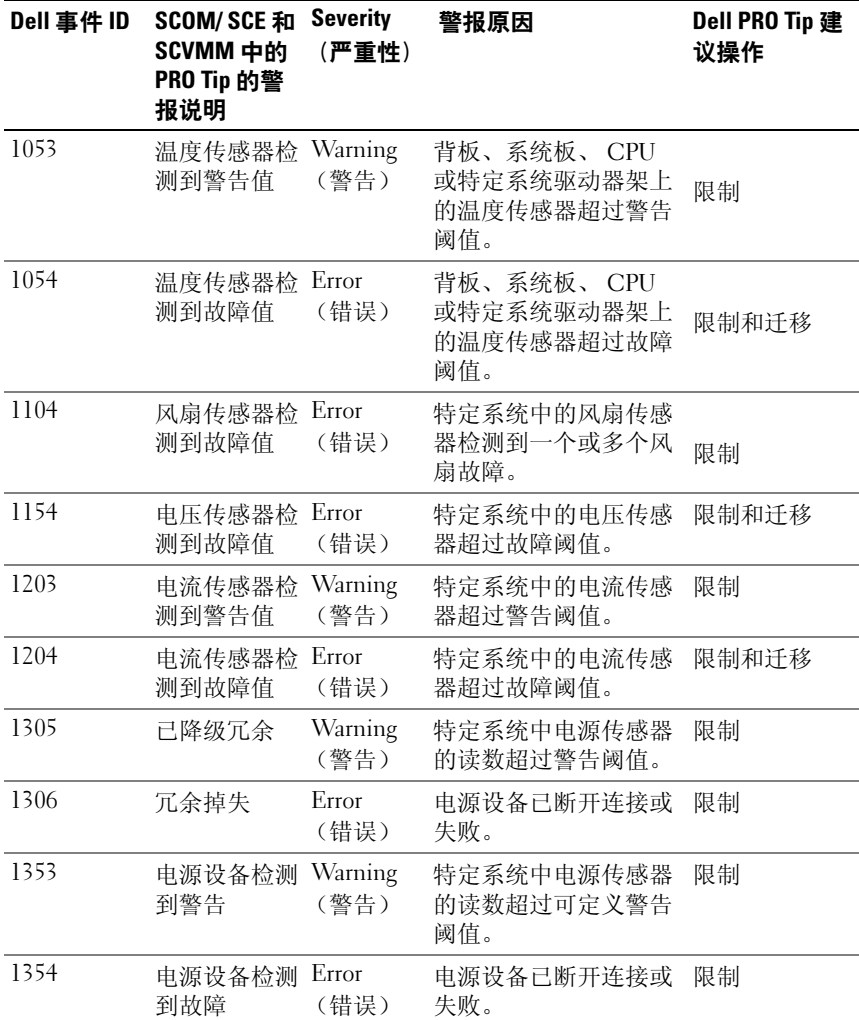

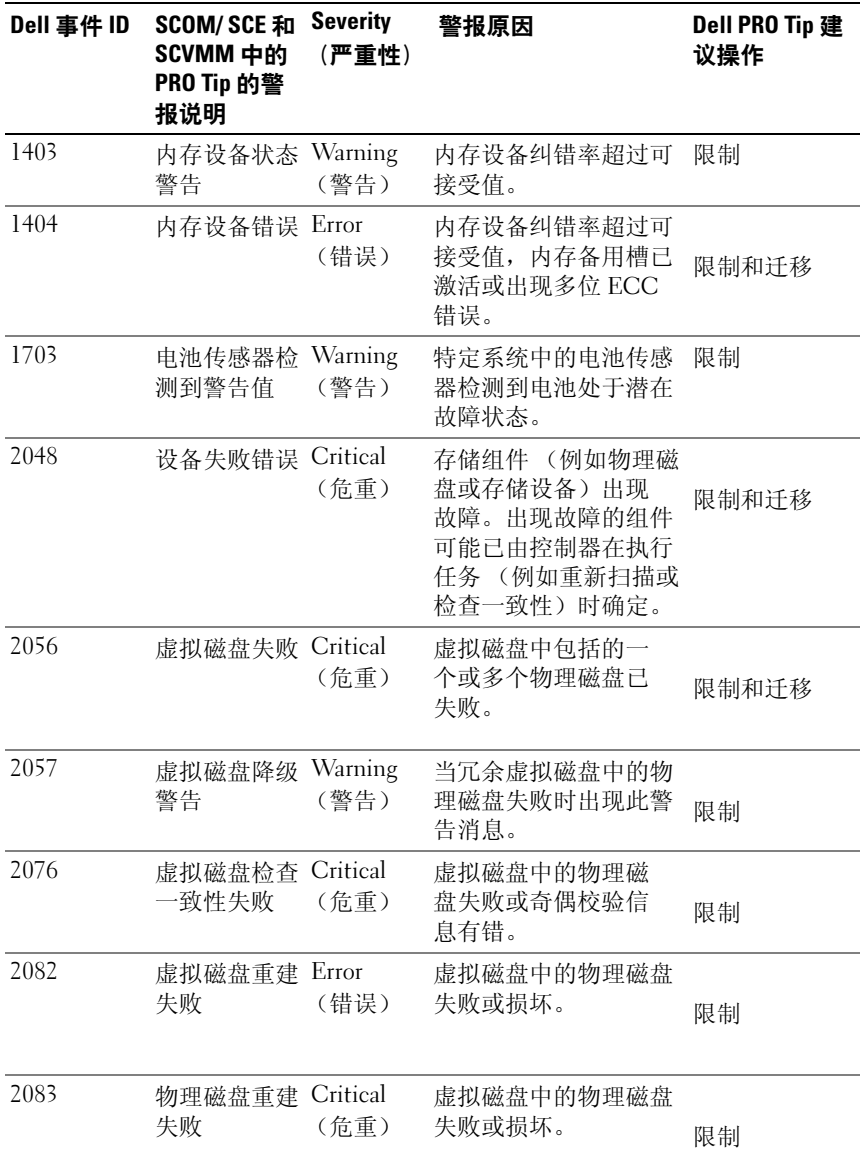

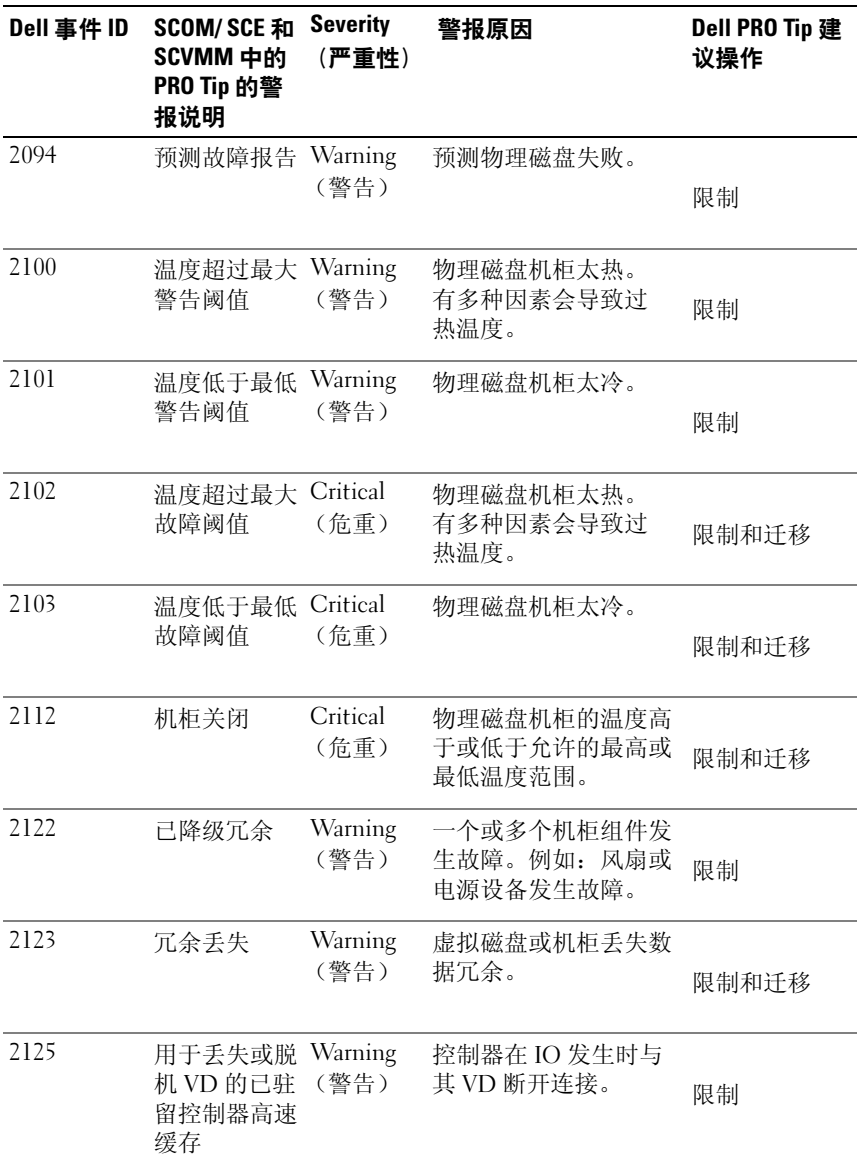

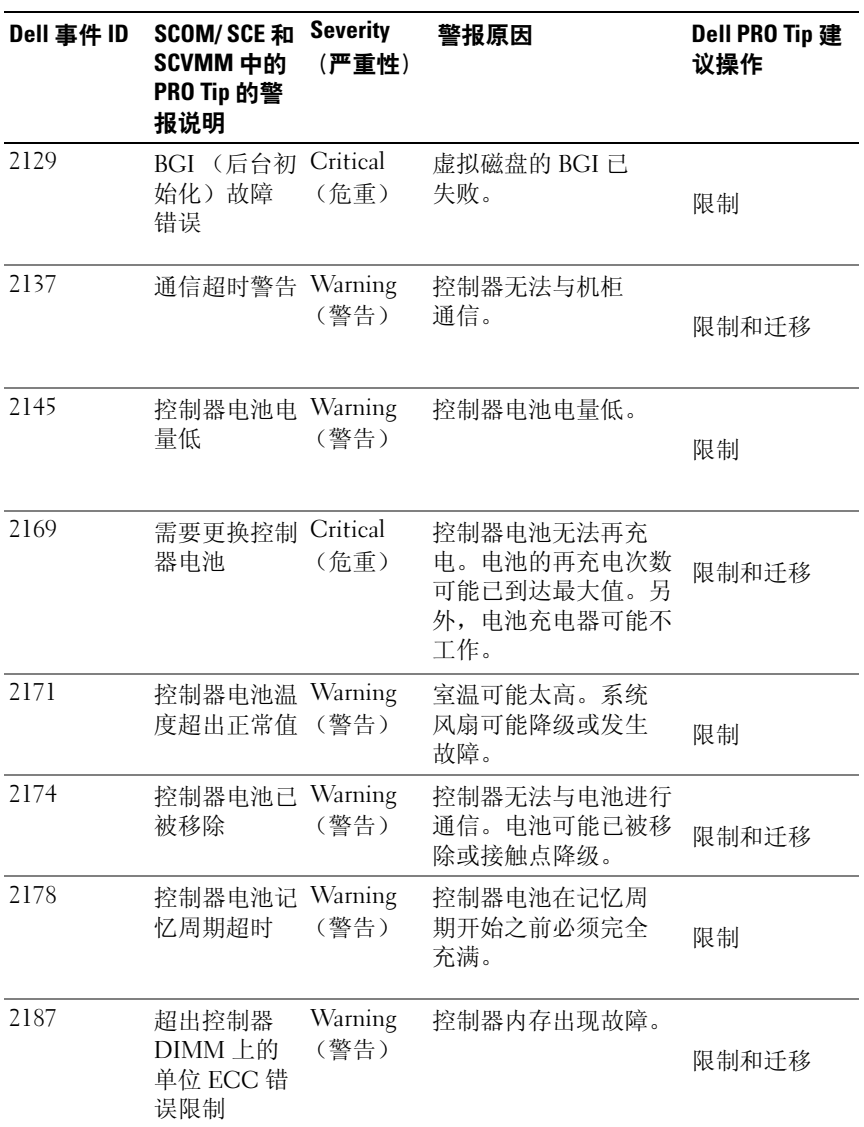

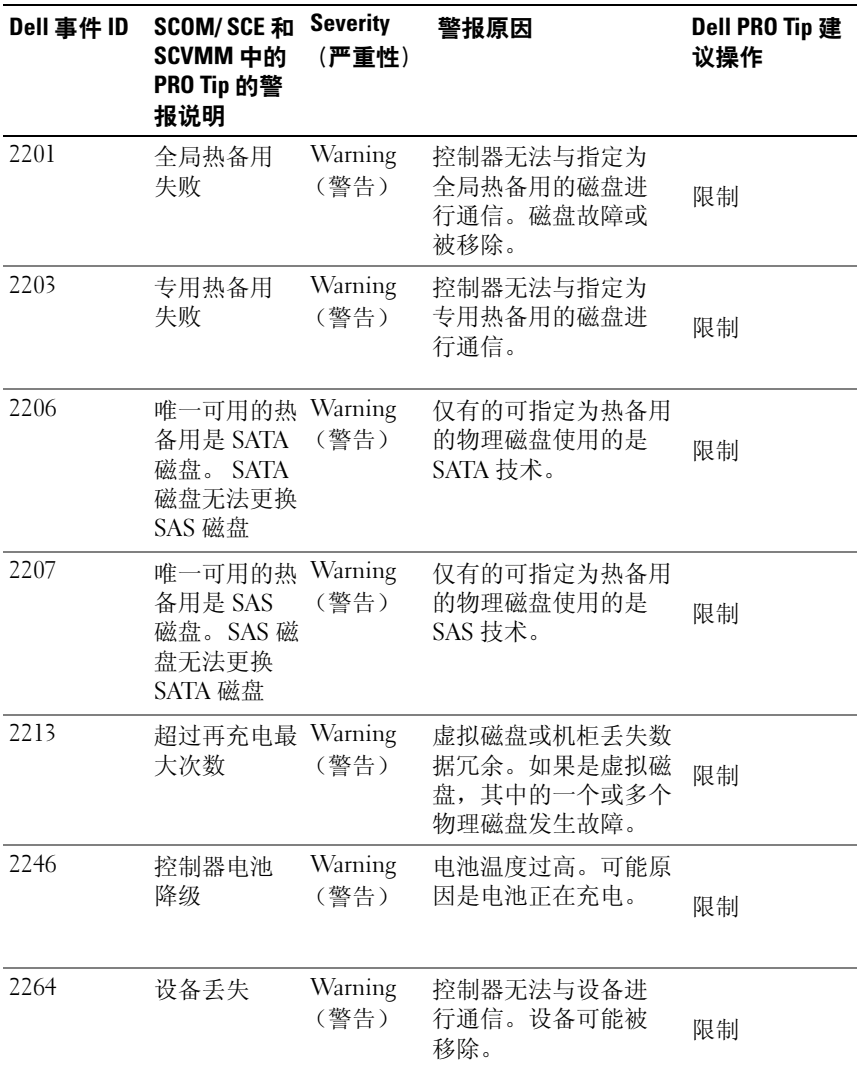

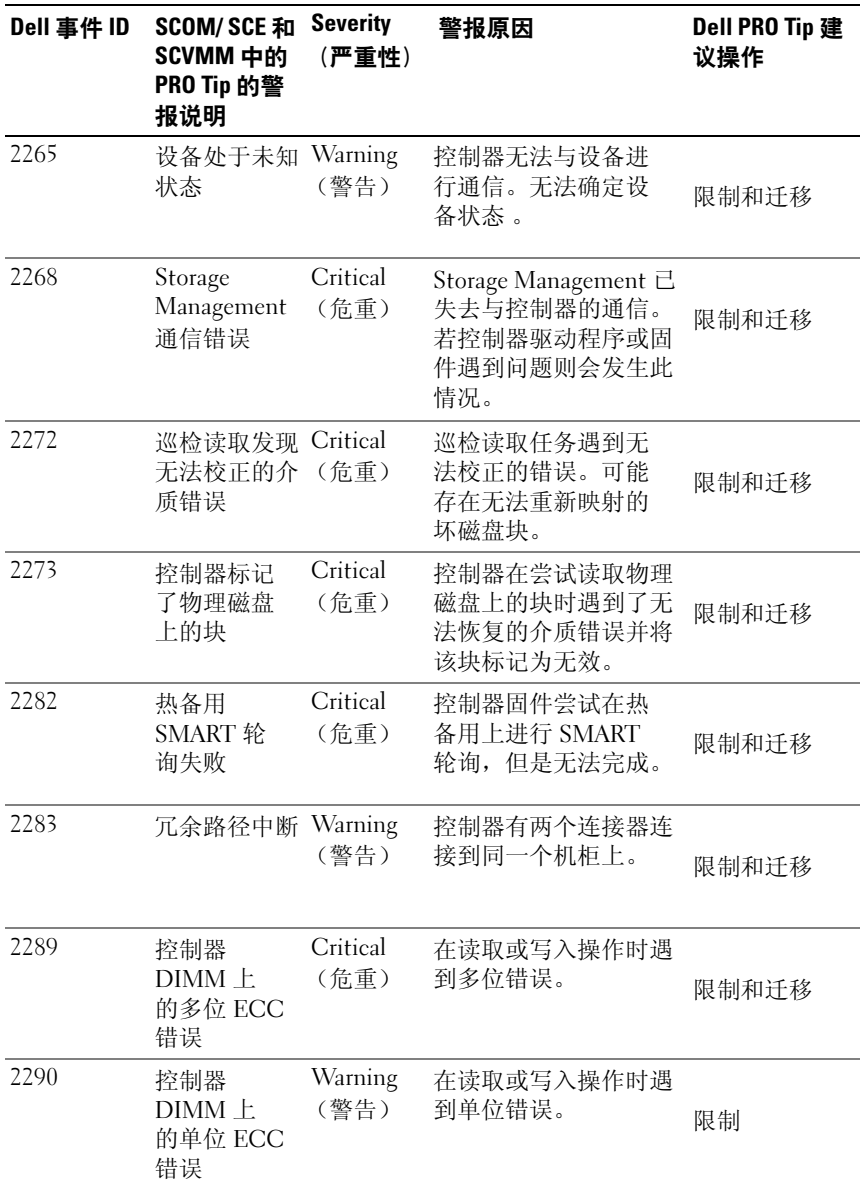

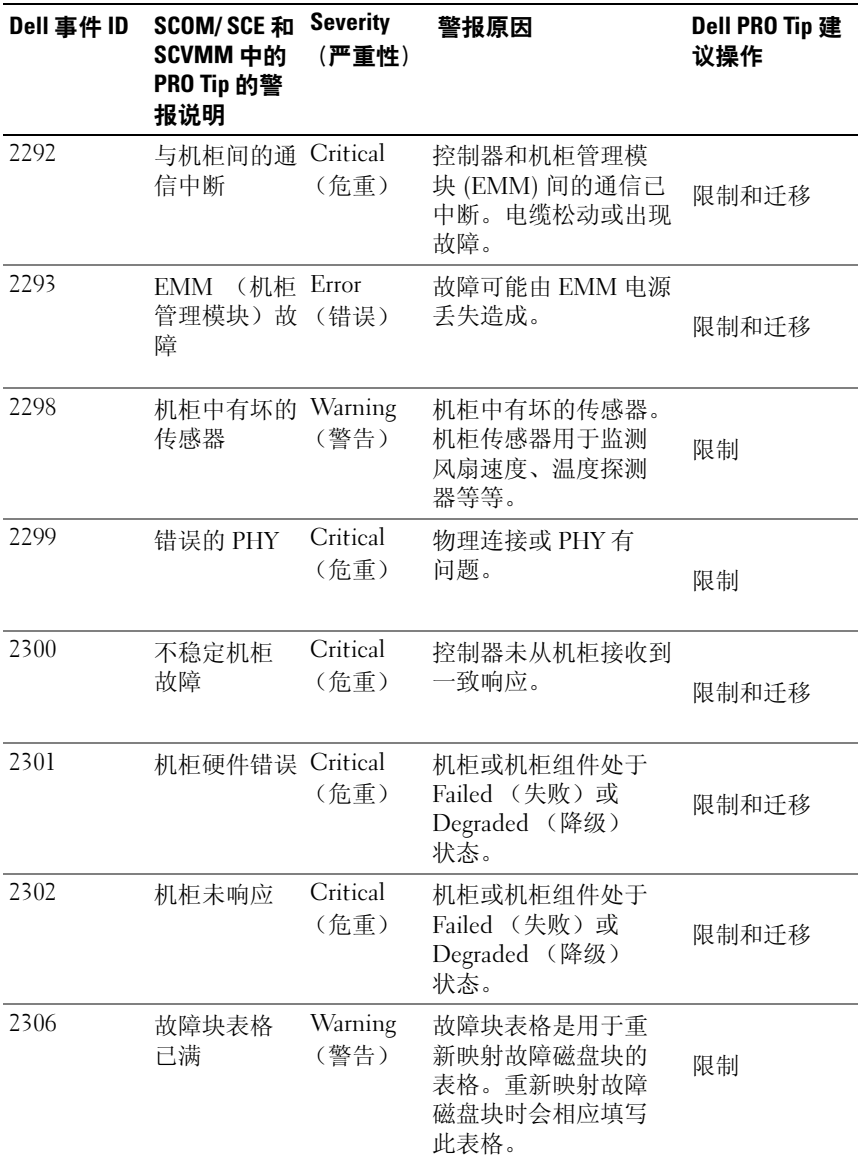

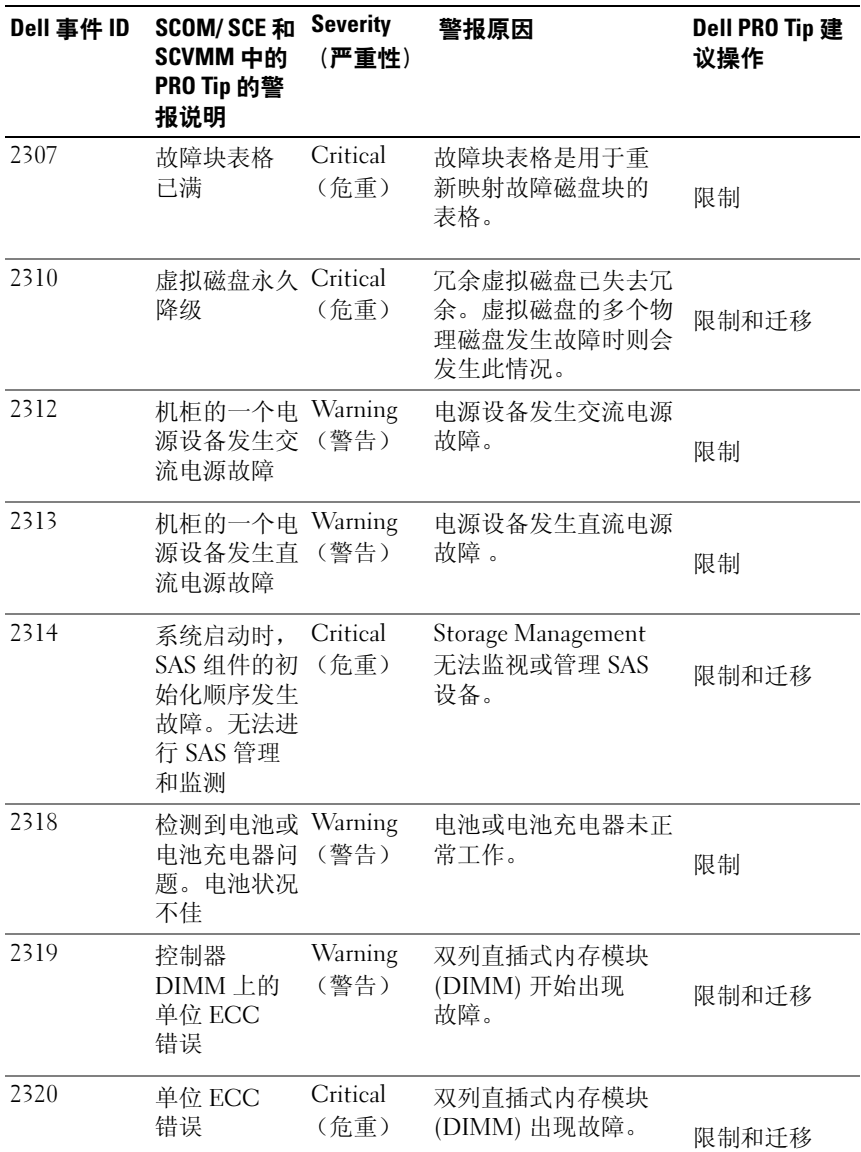

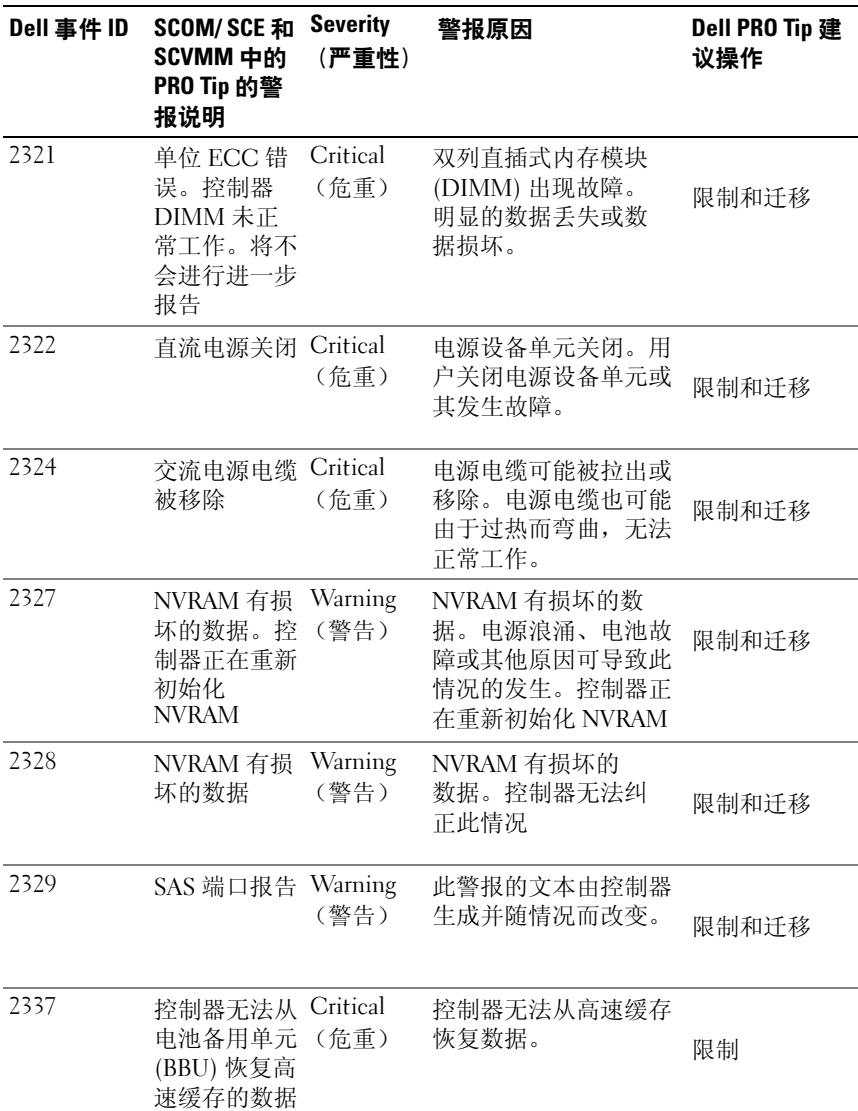

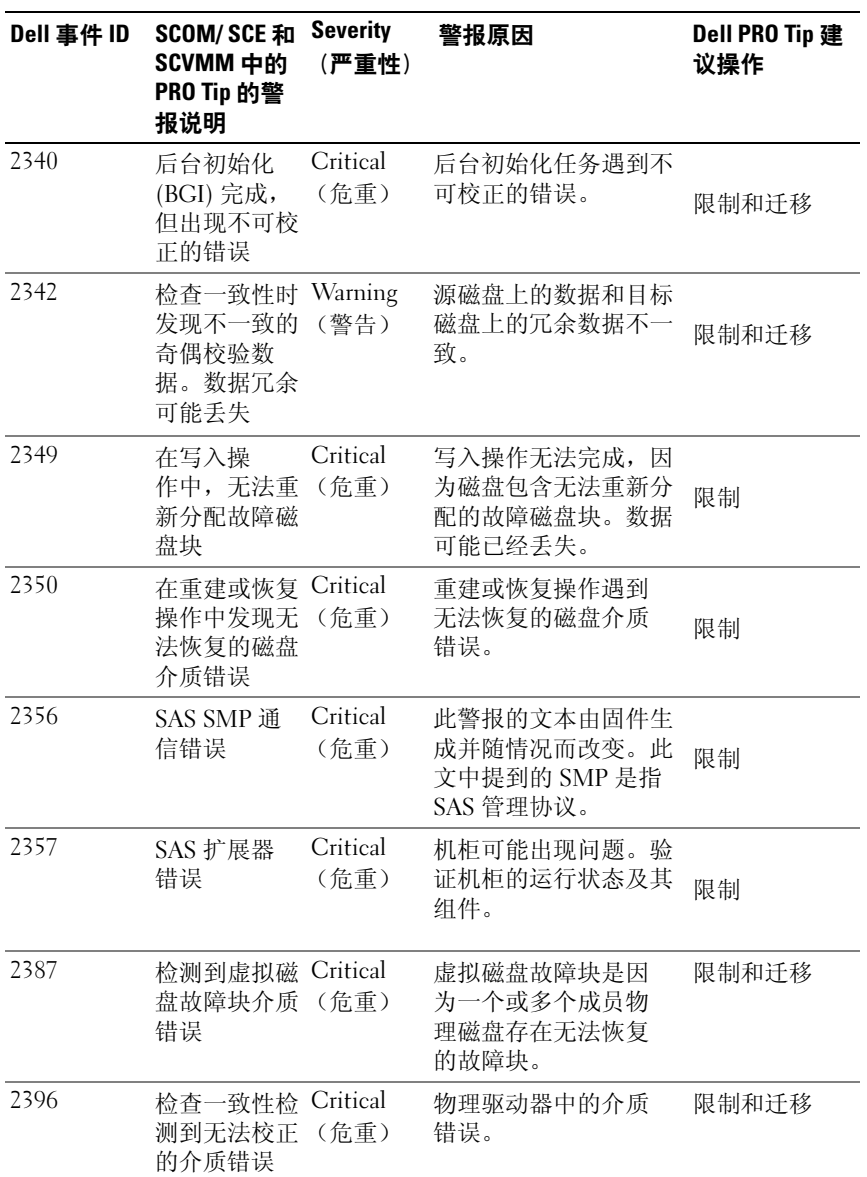

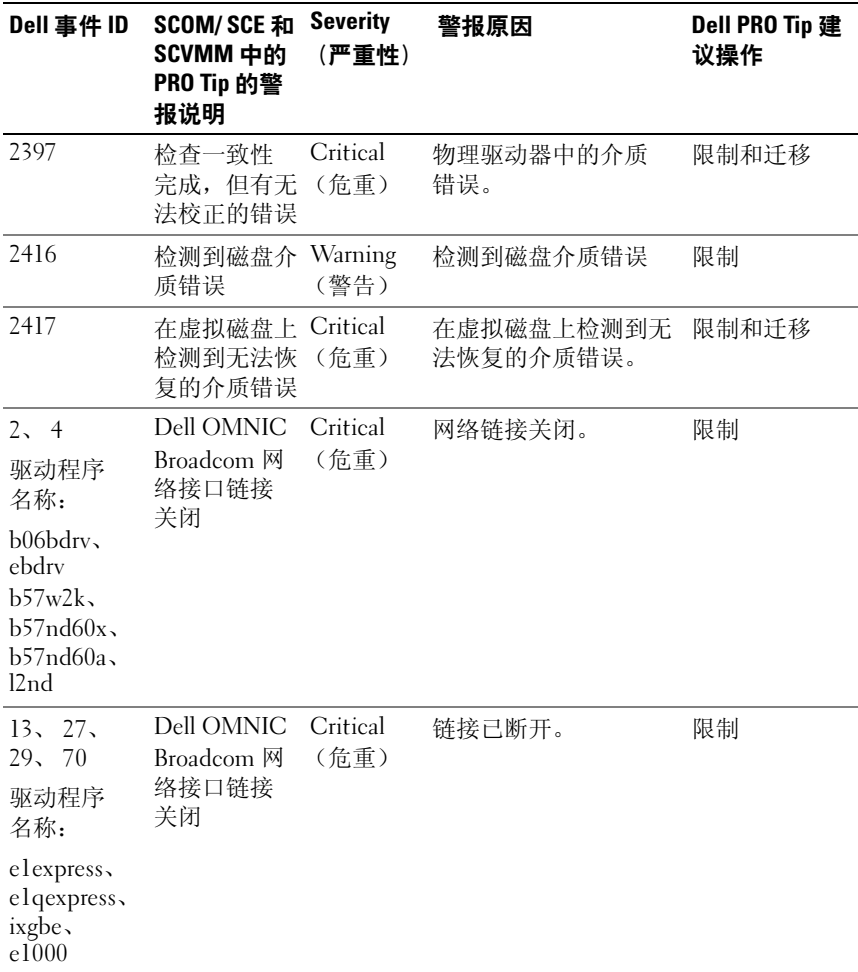

### 28 I 使用 Dell Performance Resource Optimization Pack

# <span id="page-28-0"></span>相关文档和资源

本章提供帮助用户使用 Pro Pack 2.1 的文档和资源的详情。

### <span id="page-28-1"></span>安全注意事项

Operations Console 访问权限由 SCOM/SCE 内部控制。可通过 SCOM/SCE 控制台上 Administration (管理) → Security (安全)功能 下的 User Roles (用户角色) 洗项来设置。用户所分配的角色决定了可以 执行哪些操作以及能管理哪些对象。有关安全注意事项的详情,请参阅 Microsoft System Center Operations Manager SP1/R2 和 Microsoft Systems Centre Essentials 2007/2010 联机帮助。

### <span id="page-28-2"></span>您可能需要的其它说明文件

除了本指南意外,您可以在此网站获取以下指南: support.dell.com/manuals。在手册页上,单击 Software (软件) → System Management (系统管理)。单击右侧的相应产品链接以访问 文档。

- 《Dell OpenManage Server Administrator CIM 参考指南》,介绍了公用 信息模型 (CIM) 提供程序,它是标准管理对象格式 (MOF) 文件的扩 展。 CIM 提供程序 MOF 介绍了管理对象支持的分类。
- 《Dell OpenManage Server Administrator 信息参考指南》列出了 Server Administrator 主页警报日志,或操作系统事件查看器中所显示的信 息。该指南解释了 Server Administrator 发出的每个服务警报信息的内 容、严重性和原因。
- 《Dell OpenManage Server Administrator 命令行界面用户指南》,介绍 了 Server Administrator 的完整命令行界面,包括对查看系统状况、访 问日志、创建报告、配置各种组件参数和设置临界阈值的命令行界面 (CLI) 命令的解释。

有关此文件中术语的说明,请参阅 support.dell.com/manuals 上的词汇表。

### <span id="page-29-0"></span>获取技术帮助

美国地区的客户,请致电 800-WWW-DELL (800-999-3355)。

注: 如果没有可用的 Internet 连接, 您可以在购货发票、装箱单、帐单或 Dell 产品目录上查找联系信息。

关于技术支持的信息,请访问 dell.com/contactus。另外, Dell 可以提供 企业培训和认证;有关详情,请参阅 www.dell.com/training。并非在所有 地区均提供此项服务。